## **Child Nutrition Management System: Instructions for Adding a User/Viewer/Management Company Role**

Administrators of the Child Nutrition Management System (CNMS) must not share their username and password. An administrator may add a user, viewer and/or management company roles in the CNMS. The CNMS administrator is ultimately responsible for all CNMS activities. If CNMS responsibilities have been delegated to another staff member, the administrator must create a user role for that individual. The viewer and management company roles are available to allow staff members to view information in the CNMS. These roles do not allow them to edit information in the CNMS. The following instructions have been provided to indicate how to create an additional role in the CNMS.

- 1. The administrator must log into the CNMS with their username and password at<http://www.cn.nysed.gov/>
- 2. Select "Admin" on the blue menu bar, then click "users"

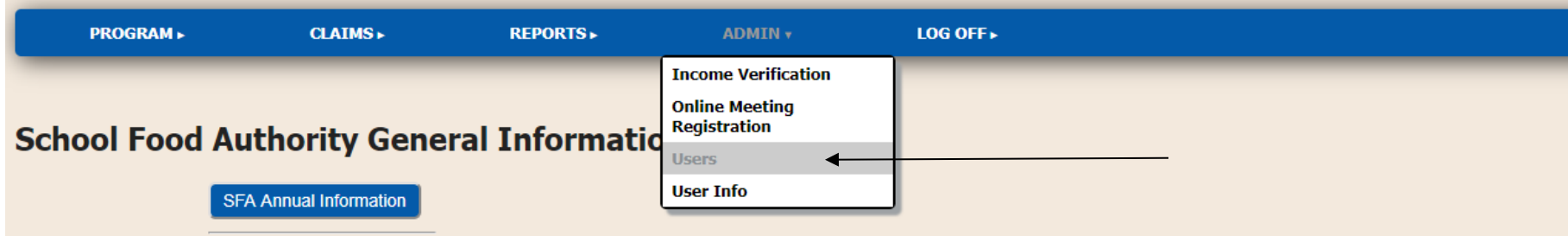

3. Click "New" as shown below.

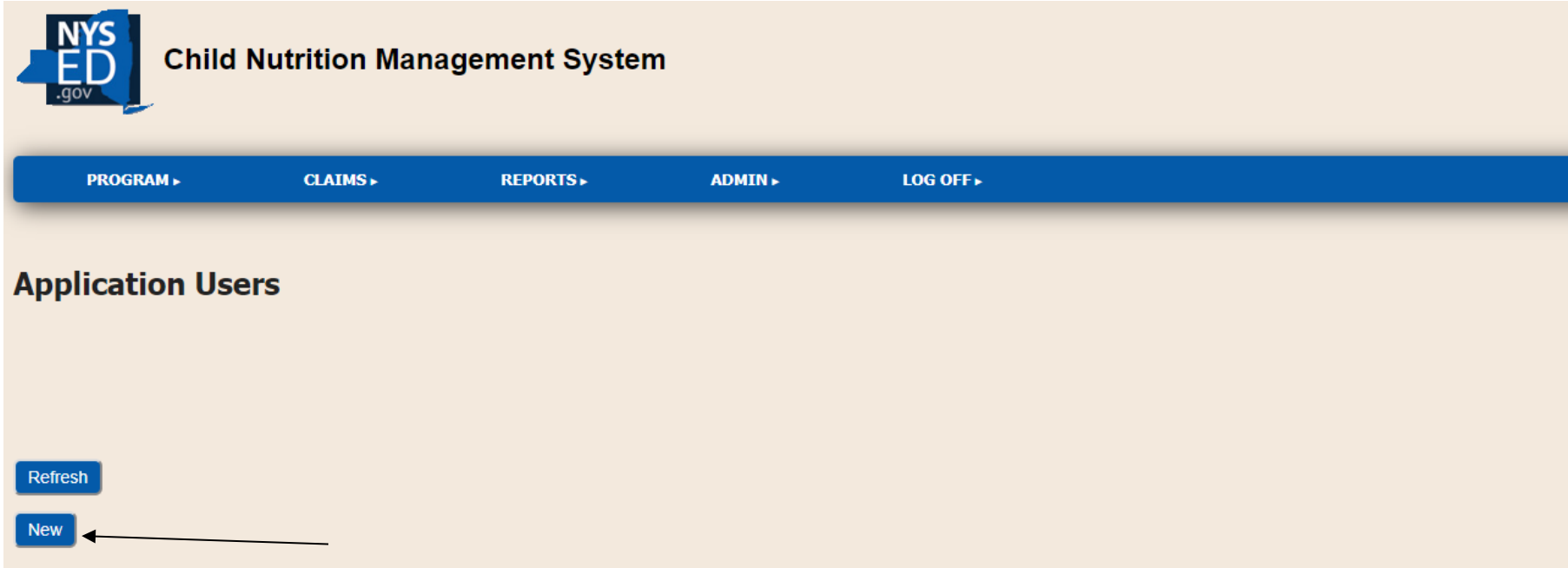

4. The following Application Users screen will appear. Enter the staff members: first name, middle initial, last name, user role\*\*, phone number, email address, security question, password response (response to security question), and description (enter school name). After entering all of the staff member's information, click "insert".

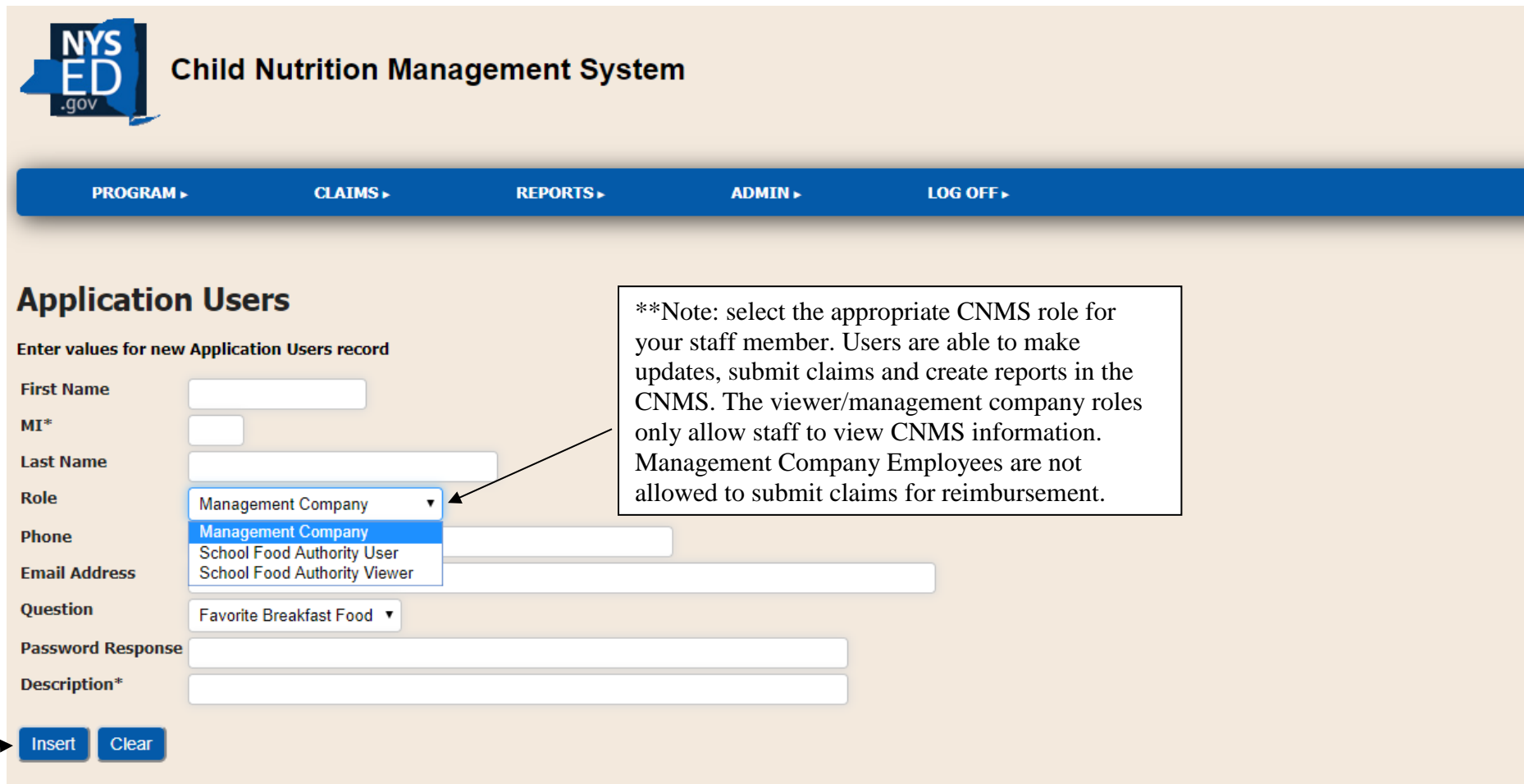

5. The staff member will instantly receive an email with their newly assigned username and a temporary password which must be updated during the initial log-in.